## **How do I install the HalSail app on my phone?**

Scan this QR code with the camera on your device. Then follow the instructions below to put a link on your home screen.

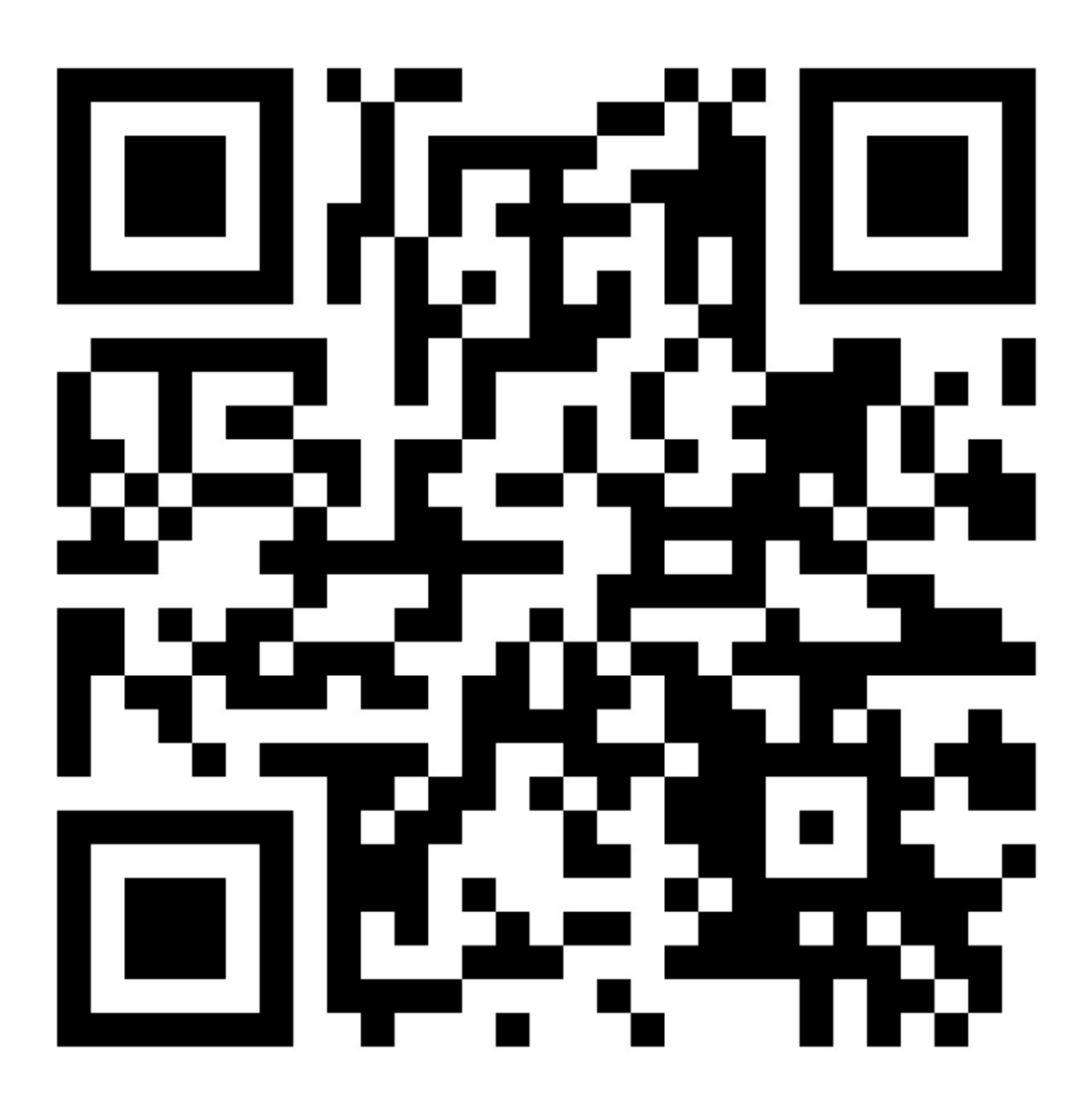

https://www.halsail.com/

Once you have HalSail visible on your device, do the following:

On an iPhone or iPad

- Click the share button (box with an up arrow)
- Scroll down and click *add to home page*

On an Android phone or tablet

- Click the menu icon (three dots in upper right corner)
- Click *add to home screen*

[Help index](/Help)